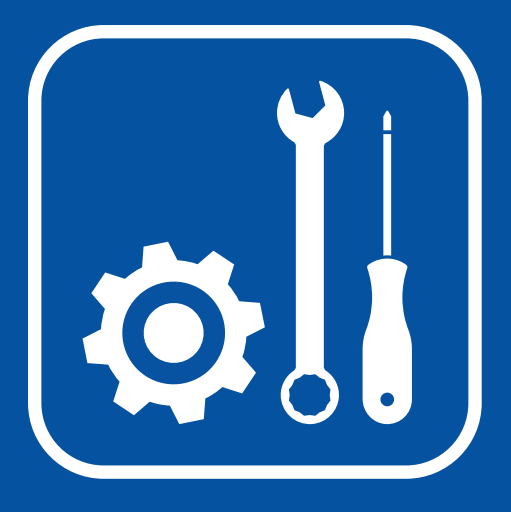

# **Ersteinrichtung WLAN-Mesh-Set**

# **Hinweis:**

Das Kamera-Set **vorerst nicht fest installieren!**

Verteilen Sie die Kameras an den vorgesehenen Stellen und testen Sie die Funktionalität.

Montieren Sie die Kameras erst, wenn alles funktioniert und Sie alle Funktionen des Systems getestet haben.

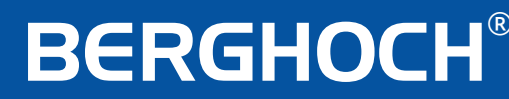

## **Sicherheit & Konformität**

Hiermit erklärt die Hartford Electronics GmbH, Rheinlanddamm 201a, 44139 Dortmund, dass sich dieses Gerät den grundlegenden Anforderungen und den anderen relevanten Anforderungen folgender EU-Richtlinien entspricht:

**RED - Funkanlagen (RED- Radio equipment) - 2014/53/EU (Geräteklasse 1) Elektromagnetische Verträglichkeit (Electromagnetic compatibility) - 2014/30/EU Niederspannungsrichtline (Low Voltage Directive) - 2014/35/EU RoHS Richtlinie (RoHS directive) - 2011/65/EU**

Das CE-Zeichen auf dem Produkt bestätigt die Konformität. Die Konformitätserklärung zu diesem Produkt erhalten Sie auf www.berghoch.de unter Downloads.

#### **Klasse A**

 Dies ist ein Produkt der Klasse A. In Wohnumgebungen kann dieses Produkt Funkstörungen verursachen. In diesem Fall obliegt es dem Anwender, angemessene Maßnahmen zur Beseitigung der Störung zu ergreifen.

Technische- und Software-Änderungen vorbehalten, alle Abbildungen ähnlich.

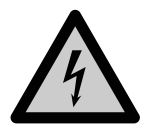

#### **Warnung!**

Bei Schäden, die durch Nichtbeachten dieser Bedienungsanleitung verursacht werden, erlischt der Garantie- und Gewährleistungsanspruch. Für Folgeschäden und Schäden bei dritten Personen übernehmen wir keine Haftung!

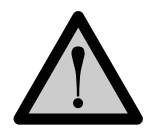

#### **Vorsicht!**

Bei Sach- oder Personenschäden, die durch unsachgemäße Handhabung oder Nichtbeachten der Sicherheitshinweise verursacht werden, übernehmen wir keine Haftung. In solchen Fällen erlischt jeder Garantie- und Gewährleistungsanspruch.

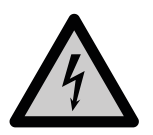

#### **Warnung!**

Erstickungsgefahr und Gefährdung der Gesundheit durch Lithium-Ionen Akkus und Batterien! Kinder können Kleinteile, Verpackungs- oder Schutzfolien verschlucken. Halten Sie Kinder vom Produkt oder dessen Verpackung fern! Batterien außerhalb der Reichweite von Kindern aufbewahren. Sollte Ihr Kind eine Batterie verschluckt haben, gehen Sie sofort zum Arzt!

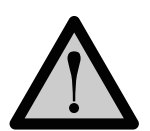

#### **Vorsicht!**

Führen Sie Reparaturen am Produkt niemals selbst durch. Öffnen Sie das Produkt nicht. Das Produkt enthält keine durch den Anwender zu wartenden Teile. Wenden Sie sich bei einem Defekt an unseren Kundendienst.

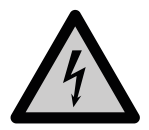

#### **Warnung! Arbeiten am Stromnetz.**

Vorsicht bei vorhandenen Überwachungsanlagen. Achten Sie darauf, dass alle Geräte vom Stromnetz getrennt sind.

Verwenden Sie nur Original-Netzteile und die für das Produkt passende Spannungsversorgung.

Nehmen Sie im Zweifel die Montage, Installation und Verkabelung nicht selbst vor, sondern überlassen Sie dies einem Fachmann. Nicht fachmännisch durchgeführte Installationen und Arbeiten am Stromnetz stellen für Sie selbst und andere Personen eine Gefährdung dar. Nehmen Sie Verkabelungen so vor, dass Netz- und Niederspannungskreise stets getrennt verlaufen und an keiner Stelle miteinander verbunden sind.

## **Inhaltsverzeichnis**

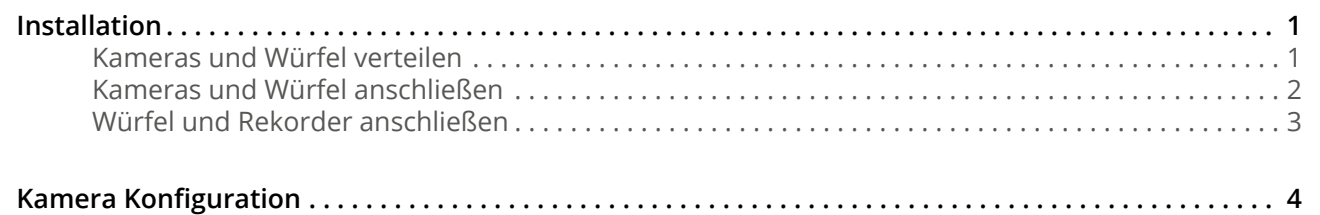

## **Lieferumfang**

an a

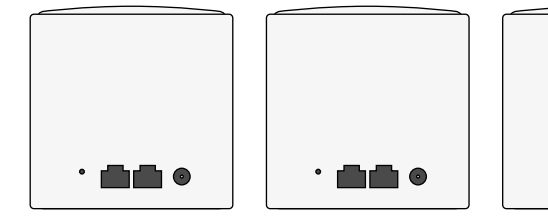

**MESH-WLAN-Würfel 1**

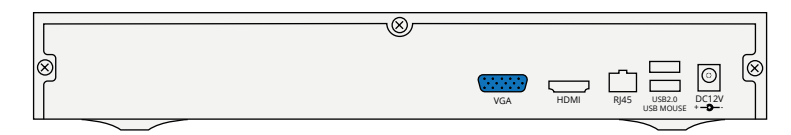

### **HDDVR-Aufnahmegerät 2**

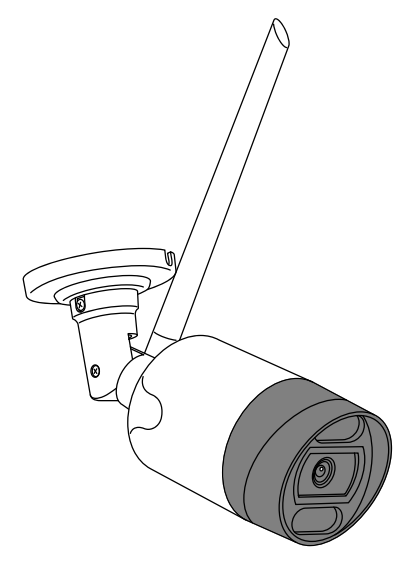

### **5MP WLAN-Kamera (Anzahl abhängig vom Kamera-Set) 4**

Benötigtes Zubehör ist im Paket enthalten. Technische- und Software-Änderungen vorbehalten, alle Abbildungen ähnlich.

### **Installation**

### **Kameras und Würfel verteilen**

Bevor Sie mit der Montage beginnen, sollten Sie das Aufnahmegerät und die Kameras an den gewünschten Stellen platzieren und testen.

In manchen Gebäuden (z. B. mit sehr dicken und metallverstärkten Wänden) kann es vorkommen, dass das Signal nicht ausreicht. Hier ist ein kabelgebundenes System eventuell besser geeignet.

Verteilen Sie das Aufnahmegerät/den Monitor und die Kameras und fahren Sie mit dem Anschluss der Geräte fort.

Die Verteilung Ihrer Geräte kann wie folgt aussehen:

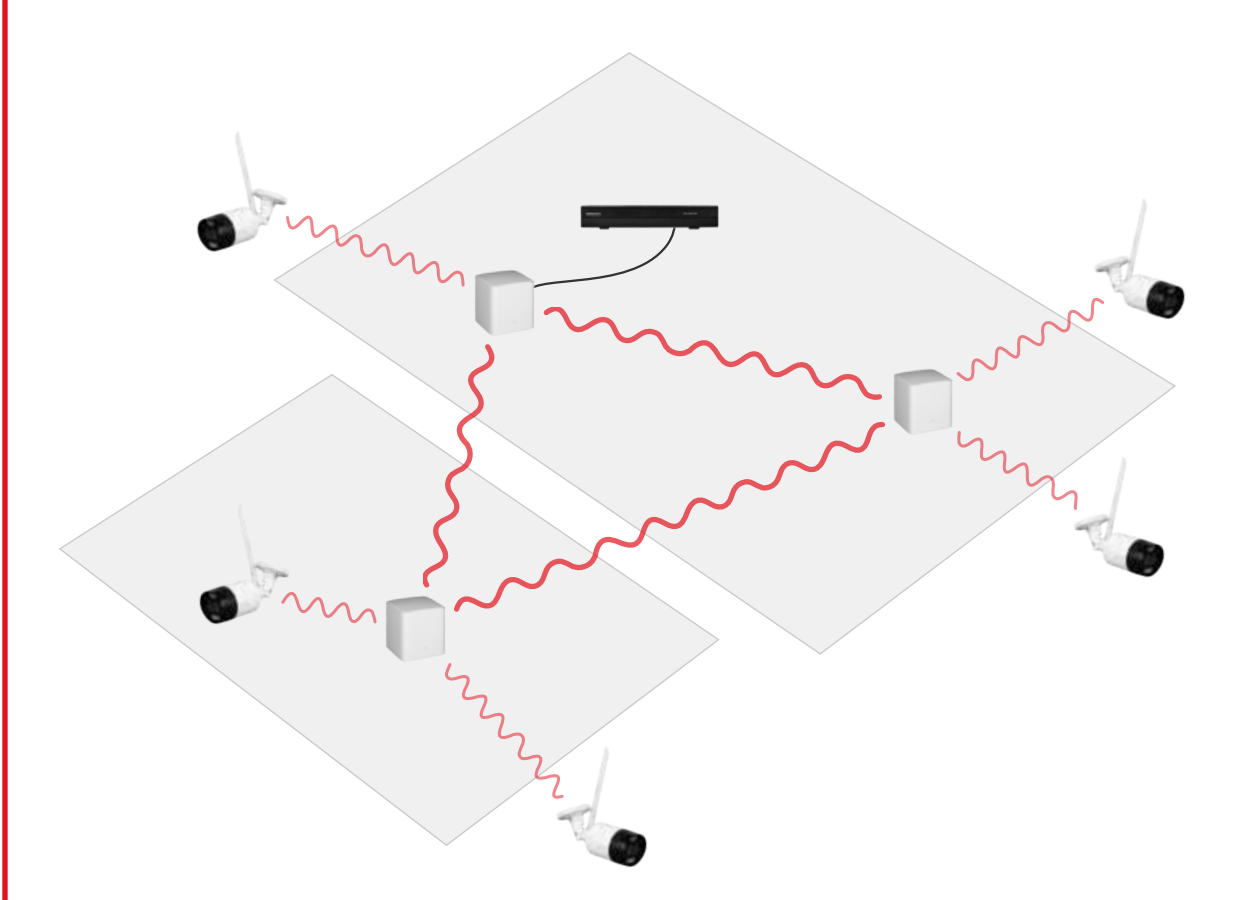

*Schließen Sie bei Inbetriebnahme alle Würfel an!*

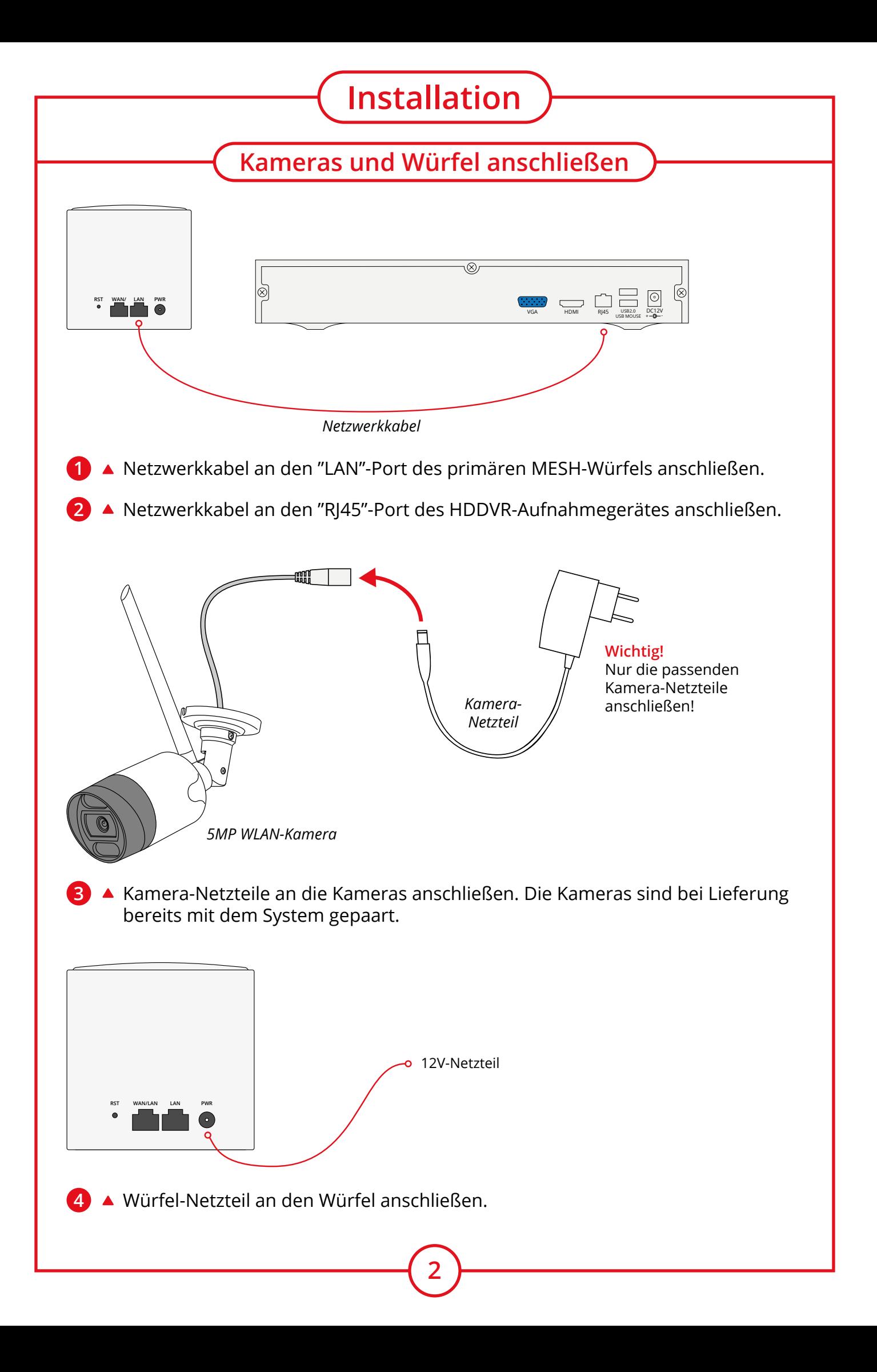

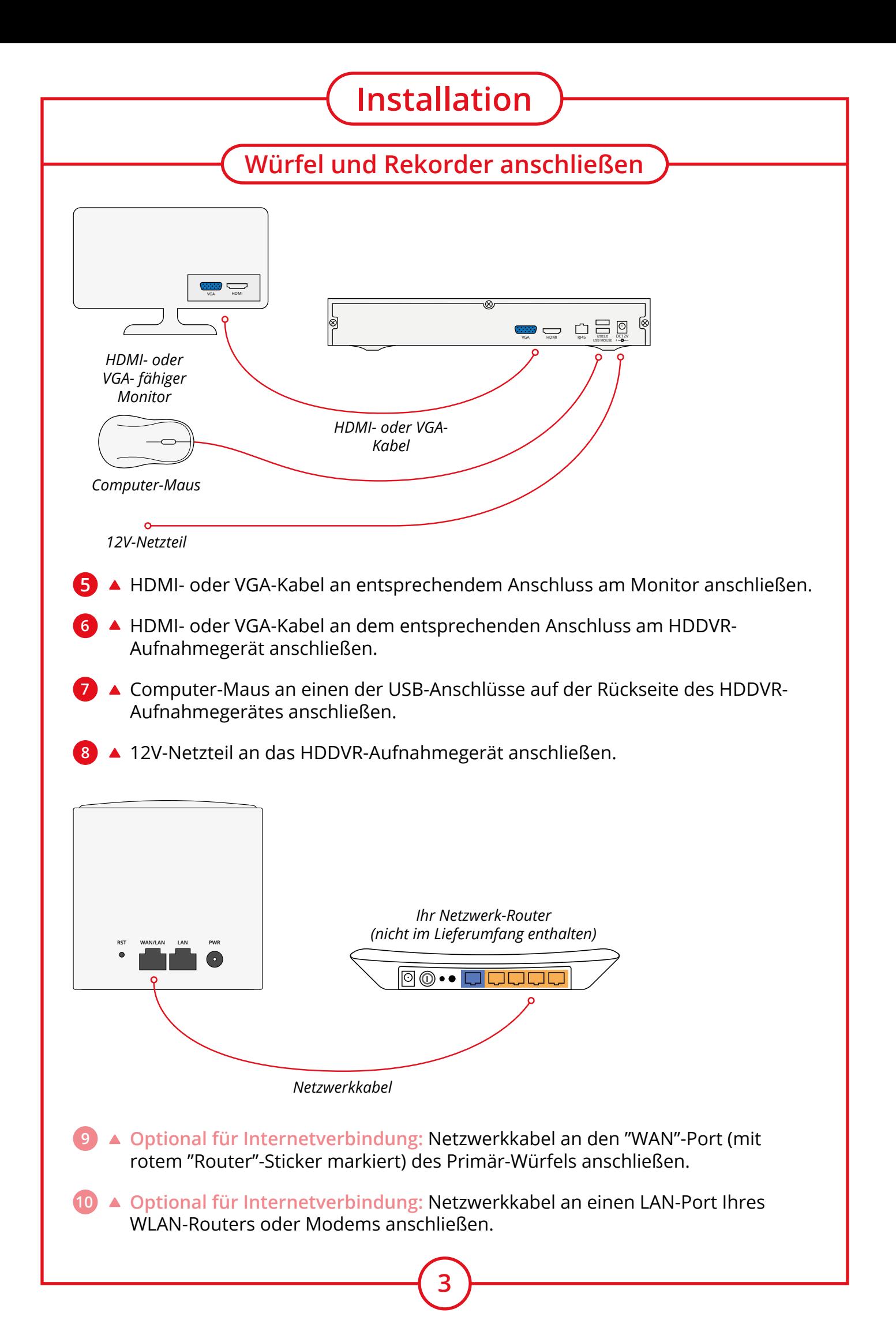

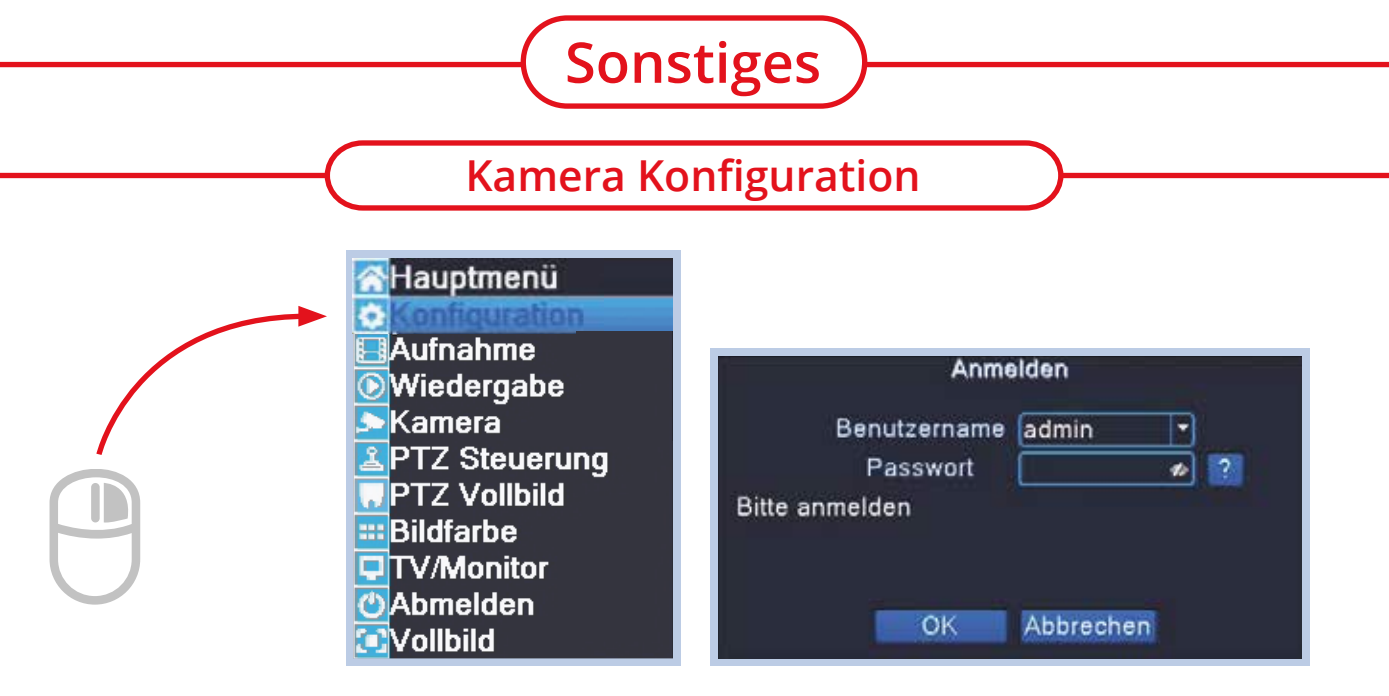

- 15 ▲ Mit der rechten Maustaste das Menü öffnen.
- **16** ▲ Mit der linken Maustaste auf "Konfiguration" klicken.
- Im Anmeldefenster die Passworteingabe überspringen und mit "**OK**" bestätigen. **17**

*(Falls bereits ein Passwort angelegt wurde, bitte dieses eingeben.)*

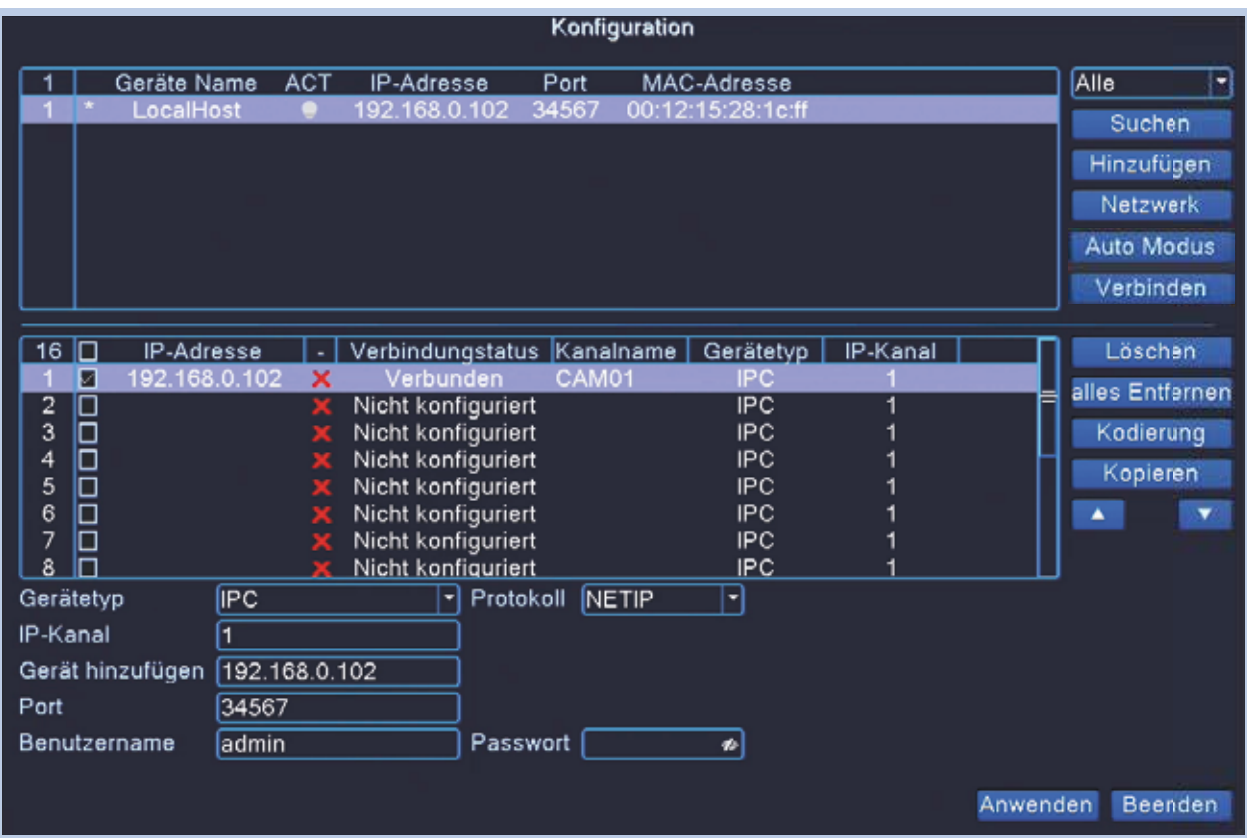

**18** ▲ "Verbinden" klicken, um bestehende und neu verbundene Kameras automatisch zuzuordnen.

**4**

# **BERGHOCH**

**Hersteller** Hartford Electronics GmbH Rheinlanddamm 201a D-44139 Dortmund www.berghoch.de

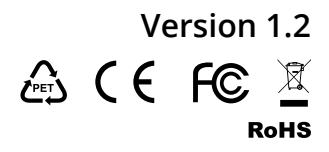